#### **บทที่ 3**

#### **การออกแบบการทดสอบ**

การออกแบบการทดสอบในครั้งแรกได้มีออกแบบการทดสอบประสิทธิภาพของวิธีการทดสอบให้มี การทำงานเป็นแบบระบบรับ-ให้บริการ (Client-Server System) โดยการเตรียมเครื่องคอมพิวเตอร์ทั้งหมด 5 เครื่อง แบ่งเครื่องคอมพิวเตอร์เป็นเครื่องรับบริการ (Client) 4 เครื่อง และเครื่องที่เป็นเครื่องให้บริการ (Server) 1 เครื่อง กำหนดให้เครื่องรับบริการแต่ละเครื่องทำงานโดยการติดต่อพร้อม ๆ กัน (Concurrent Connection) ไปที่เครื่องให้บริการ แต่เนื่องจากทารทดสอบครั้ง'น!ม่สามารถที่จะจัดเตรียมเครื่องที่มีจำนวน มากพอได้จึงได้ทำการออกแบบใหม่โดยการใช้เครื่องคอมพิวเตอร์จำนวน 2 เครื่อง กำหนดให้เครื่องแรกเป็น เครื่องให้บริการและเครื่องที่สองเป็นแทนเครื่องรับบริการ การทดสอบทำได้โดยการให้เครื่องรับบริการที่ได้มี การเตรียมโปรแกรมประยุกต์เรียบร้อยแล้ว ทำการขอบริการไปยังเครื่องให้บริการแบบที่มีผูใช้งานหลาย ๆ คน พร้อมกัน (Multiuser) สำหรับการเตรียมงานแบ่งออกเป็นสองขั้นตอนคือ

# **3.1 การออกแบบการทดสอบในขั้นตอนขลงฮาร์ดแวร์**

การออกแบบในขั้นตอนของฮาร์ดแวร์ แบ่งการทดสอบเป็น 3 วิธี คือ

#### **3.1.1 วิธีการที่ 1 (ระบบที่ไม่มีอุปกรณ์ไฟร์วอลล์)**

ประกอบไปด้วยเครื่องให้บริการที่มีไอพีแอดเดรสเป็น 161.200.192.1 และเครื่องขอรับบริการ มี ไอ พีแอดเดรสเป็น 161.200.192.2 อยู่บนเน็ตเวิร์คเดียวกัน คือมีเน็ตเวิร์คแอดเดรสเป็น 161.200.192.0 ดังรูปที่ 3.1

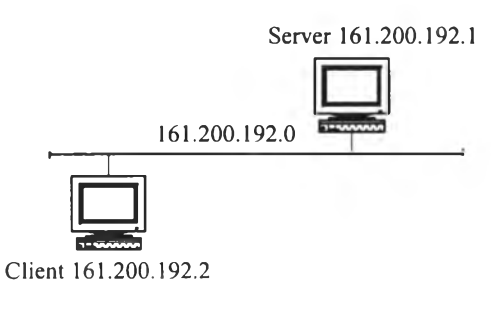

**รูปที่ 3.1 แสดงการรับ-ส่งข้อมูลของระบบที่ไม่มีอุปกรณ์!ฟร์วอลล์**

### **3.1.2 วิธีการที่ 2 (ระบบที่มีพีไอเอ็กซ์ไฟร์วอลล์)**

ประกอบไปด้วยเครื่องให้บริการ ที่มีไอพีแอดเดรสเป็น 161.200.192.1 และเครื่องฃอร้บบริการมีไอ พีแอดเดรสเป็น 10.0.0.1 ซึ่งอยู่คนละเน็ตเวิร์คโดย เครื่องให้บริการจะอยู่บนเน็ตเวิร์คที่มีไอพีแอดเดรสเป็น 161.200.192.0 กำหนดให้เป็นเน็ตเวิร์คภายนอก (External Network) และเครื่องขอรับบริการจะอยู่บน เน็ตเวิร์คแอดเดรส 10.0.0.0 กำหนดให้เป็นเน็ตเวิร์คภายใน (Internal Network) โดยที่เน็ตเวิร์คทั้งสองจะต่อ ถึงกันโดยผ่านพีไอเอ็กช!ฟร์วอลล์ที่มีไอพีแอดเดรสเป็น 161.200.192.2 ซึ่งต่ออยู่กับเน็ตเวิร์คภายนอกและอีก ด้านหนึ่งมีไอพีแอดเดรส 10.0.0.2 จะต่ออยู่กับเน็ตเวิร์คภายใน ดังแสดงรูปที่ 3.2

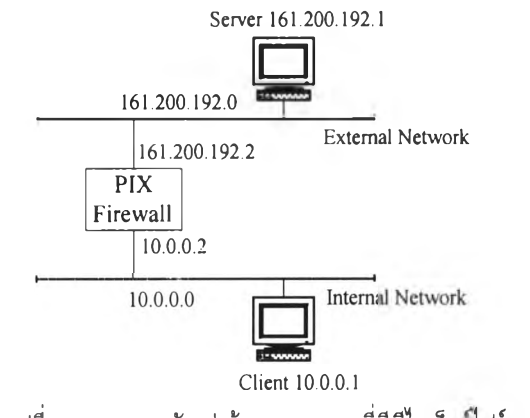

**รูปที่ 3.2 แสดงการรับ-ส่งข้อมูลของระบบที่มีพีไอเอ็กช!ฟร์วอลล์**

## **3.1.3 วิธีการที่ 3 (ระบบที่มีเ'ร้าเตอร)**

ประกอบไปด้วยเครื่องให้บริการที่มีไอพีแอดเดรสเป็น 161.200.192.1 และเครื่องฃอร้บบริการมีไอ พีแอดเดรสเป็น 10.0.0.1 ซึ่งอยู่คนละเน็ตเวิร์คคือ เครื่องให้บริการจะอยู่บนเน็ตเวิร์คที่มี ไอพีแอดเดรสเป็น 161.200.192.0 กำหนดให้เป็นเน็ตเวิร์คภายนอก (External Network) และเครื่องขอรับบริการจะอยู่บน เน็ตเวิร์คแอดเดรส 10.0.0.0 กำหนดให้เป็นเน็ตเวิร์คภายใน (Internal Network) โดยที่เน็ตเวิร์คทั้งสองจะต่อ ถึงกันโดยผ่านเร้าเตอร์ที่มีไอพีแอดเดรสเป็น 161.200.192.2 ซึ่งต่ออยู่กับเน็ตเวิร์คภายนอก และ อีกด้านหนึ่ง มีไอพีแอดเดรส 10.0.0.2 จะต่ออยู่กับเน็ตเวิร์คภายใน ดังรูปที่ 3.3

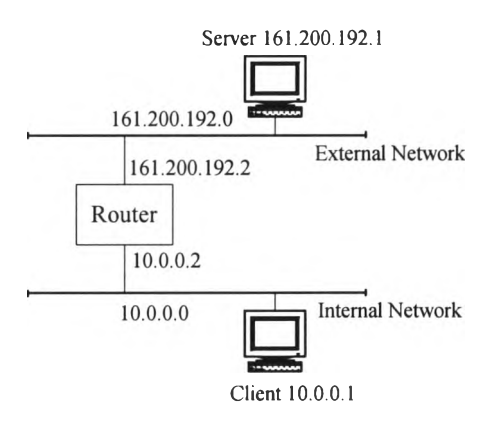

**รูปที่ 3.3 แสดงการรัน-ส่งข้อมูลของระบบที่ใช้เร้นตอร์**

ในการออกแบบการทดสอบทั้ง 3 วิธีการนี้จะประกอบด้วยอุปกรณ์ที่ใช้ในการทดสอบดังตารางที่ 3.1 ชึ่งมีรายละเอียดต่อไปนี้

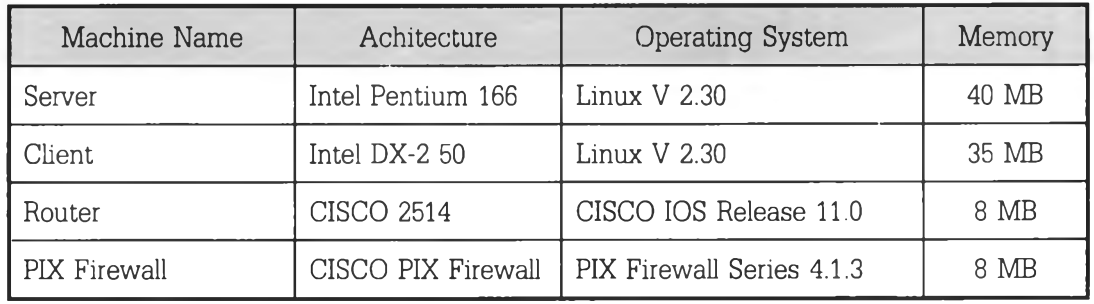

**ตารางที่ 3.1 แสดงรายละเอียดของอุปกรณ์ที่ใช้ในการวัดประสิทธิภาพของระบบทั้ง 3 ระบบ**

# **3.2 การออกแบบการทดสอบในขั้นตอนของโปรแกรมประยุกต์**

การออกแบบในขั้นตอนของโปรแกรมประยุกต์ จะแบ่งการทดสอบโปรแกรมประยุกต์ย่อย ๆ ออก เป็น 3 ประ๓ท คือ

- 1) โปรแกรมประยุกต์เทลเน็ต (Telnet Application)
- 2) โปรแกรมประยุกต์เอฟทีพี (FTP Application)
- 3) โปรแกรมประยุกต์เอชทีทีพี (HTTP Application)

โดยจะใช้โปรแกรมประยุกต์ทั้ง 3 ประ๓ทเป็นตัวแทนในการทดสอบการวัดประสิทธิภาพ ของวิธี การทดสอบทั้งสามวิธีการ ซึ่งการทดสอบโปรแกรมประยุกต์ทั้ง 3 ประ๓ททำได้โดยการเขียนโปรแกรมการ ทดสอบขึ้นมา สำหรับโปรแกรมคำสั่งที่ใช้ในการทดสอบแบ่งออกเป็น 2 แบบคือ

โปรแกรมคำสั่งแบบเชลล์ และโปรแกรมคำสั่งแบบเพิร์ล โดยมีลำดับในการทำงานคือขั้นตอนแรก จะทำการดำเนินการคำสั่งแบบเชลล์ ซึ่งเมื่อสิ้นสุดการดำเนินการในส่วนนี้เราจะได้โปรแกรมที่เก็บรายละเอียด ของเวลาที่ใช้ในแต่ละ คอนเคอร์เร้นคอนเน็กชั่น ลำดับต่อมาจะดำเนินคำสั่งแบบเพิร์ล โดยคำสั่งในส่วนนี้จะมี หน้าที่ในการหาคำเวลาเฉลี่ยสำหรับโปรแกรมประยุกต์เทลเน็ต และค่าประสิทธิภาพสำหรับโปรแกรมประยุกต์ เอฟทีพีและเอชทีทีพี สำหร้บรายละเอียดของคำสั่งทั้ง 2 แบบ มีดังนี้คือ

1) คำสั่งแบบเชลล์ (Shell Script) จะทำงานอยู่บนเครื่องขอรับบริการ เมื่อเริ่มการดำเนินงานคำสั่ง แบบเชลล์ จะจำลองสถานการณ์ เสมือนว่ามีผู้ใช้งานหลาย ๆ คนทำงานพร้อม ๆ กัน บนเครื่องที่ให้บริการ เมื่อการดำเนินงานบนเครื่องให้บริการสำเร็จในแต่ละขบวนการจะมีการสร้างไฟล์เก็บไว้บนเครื่องขอรับบริการ โดยที่แต่ละแฟ้มข้อมูลที่ได้จะประกอบไปด้วย เวลาขาเข้า และเวลาขาออก

2) คำสั่งแบบเพิร์ล (Perl Script). เป็นคำสั่งที่เขียนจากภาษาเพีร์ลของระบบยูนิกซ์ ดำเนินงานโดย ในขั้นแรกจะสร้างแฟ้มข้อมูลเพี่อเก็บรายละเอียดของเวลาที่ใช้ขึ้นมาก่อน หลังจากนั้นก็จะอ่านแฟ้มข้อมูลแต่ละ แฟ้มจากแฟ้มข้อมูลที่ได้จากคำสั่งแบบเชลล์ เข้ามาทีละแฟ้มข้อมูล รายละเอียดแฟ้มข้อมูลที่อ่านเข้ามา ประกอบด้วย เวลาที่ใช้ขาเข้าและขาออก หลังจากเสร็จสิ้นการอ่านแฟ้มข้อมูลทั้งหมดแล้วจะคำนวณเวลาที่ใช้ โดย เวลาที่ใข้จะเท่ากับ เวลาขาออกลบด้วยเวลาขาเข้า

สาเหตุที่มีการเตรียมโปรแกรมประยุกต์ที่ใซในการทดสอบเป็น 3 ประ๓ทได้แก่ โปรแกรมประยุกต์ แบบ**เท**ลเน็ต เอฟทีพี และ เอชทีทีพี เป็นเพราะลักษณะในการทำงานของโปรแกรมประยุกต์ทั้งสามประเภทมี วิธีการใช้งานที่แตกต่างกัน กล่าวคือโปรแกรมประยุกต์เทลเน็ตเป็นการขอใช้บริการในการใช้หน้าจอของเครื่อง ขอบริการ ดังนั้นในการทดสอบโปรแกรมประยุกต์เทลเน็ตจึงเป็นการหาเวลาที่ใช้ทั้งหมดสำหรับการขอใช้บริการ หน้าจอ โปรแกรมประยุกต์เอฟทีพีจะเป็นการถ่ายเทข้อมูลจากเครื่องผู้ให้บริการที่ไปยังเครื่องผู้ฃอร้บบริการ ด้วยวิธีการอ่านข้อมูลจากเครื่องผู้ให้บริการ แล้วไปบันทึกข้อมูลบนเครื่องผู้รับบริการ ดังนั้นโปรแกรมประยุกต์ เอฟทีพีจึงใช้วิธีการหาประสิทธิภาพของระบบจากการหาจำนวนแพ็กเก็ตที่ผ่านไปได้ต่อหนึ่งวินาที และ โปรแกรมประยุกต์เอชทีทีพี เป็นอ่านข้อมูลจากเครื่องผู้ให้บริการไปยังเครื่องผู้ร้ปบริการเพียงอย่างเดียวไม่มี การบันทึกข้อมูลลงบนเครื่องผู้ร้ปบริการ ซึ่งมีลักษณะของการทดสอบเช่นเดียวกับโปรแกรมประยุกต์ เอฟทีพี ดังนั้นการทดสอบเอชทีทีพีจึงใช้วิธีการหาประสิทธิภาพของระบบจากการหาจำนวนแพ็กเก็ตที่ผ่านไปได้ต่อหนึ่ง วินาที

#### **3.2.1 การทำคอนเคอร์เร้นคอนเน็กชั่น**

การทำคอนเคอร์เร้นคอนเน็กชั่น ของโปรแกรมประยุกต์ทั้งสามประเภทได้แก่ โปรแกรมประยุกต์ เทลเน็ต โปรแกรมประยุกต์เอฟทีพี และ โปรแกรมประยุกต์เอชทีทีพี สามารถอธิบายได้ดังนี้

#### **3.2.1.1 การทำคอนเคอร์เร้นคอนเน็กชั่นของโปรแกรมประยุกต์เทลเน็ต**

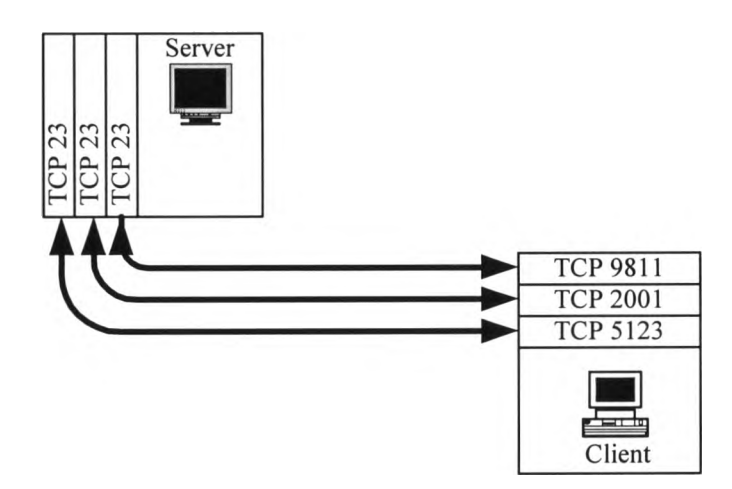

รูปที่ 3.4 แสดงการทำงานของโปรแกรมประยุกต์เทลเน็ตในส่วนของคอนเคอร์เร้นคอนเน็กชั่น

จากรูปที่ 3.4 เครื่องผู้รันบริการดำเนินการโดยใช้โปรแกรมประยุกต์เทลเน็ตไปยังเครื่องผู้!'ห้บริการ โดยใช้หมายเลขช่องทางทีชีพีเบอร์ 9811 2001 และ 5123 เพี่อขอบริการทีซีพีจากหมายเลขช่องทางเบอร์ 23 ของโปรแกรมประยุกต์เทลเน็ตจากเครื่องผู้ให้บริการ

## **3.2.1.2 การทำคอนเคอร์เร้นคอนเน็กชั่นของโปรแกรมประยุกต์เอฟทีพี**

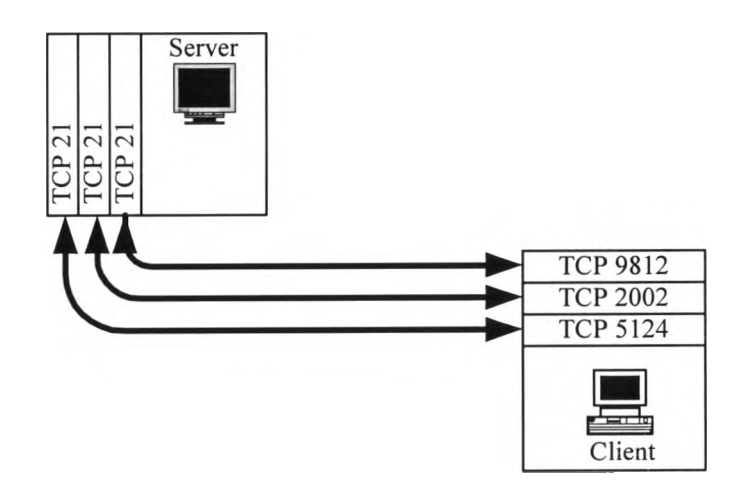

รูปที่ 3.5 แสดงการทำงานของโปรแกรมประยุกต์เอฟทีพีในส่วนของคอนเคอร์เร้นคอนเน็กชั่น

จากรูปที่ 3.5 เครื่องผู้ร้บบริการดำเนินการโดยใช้โปรแกรมประยุกต์เอฟทีพีไปยังเครื่องผู้ให้บริการ โดยใช้หมายเลขช่องทางทีชีพีเบอร์ 9812 2002 และ 5124 เพื่อขอบริการฑีชีพีจากหมายเลขช่องทางเบอร์ 21 ของโปรแกรมประยุกต์เอฟทีพีจากเครื่องผู้Iห้บริการ

## **3.2.1.3 การทำคอนเคอร์เร้นคอนเน็กซั่นของโปรแกรมประยุกต์เอซทีทีพี**

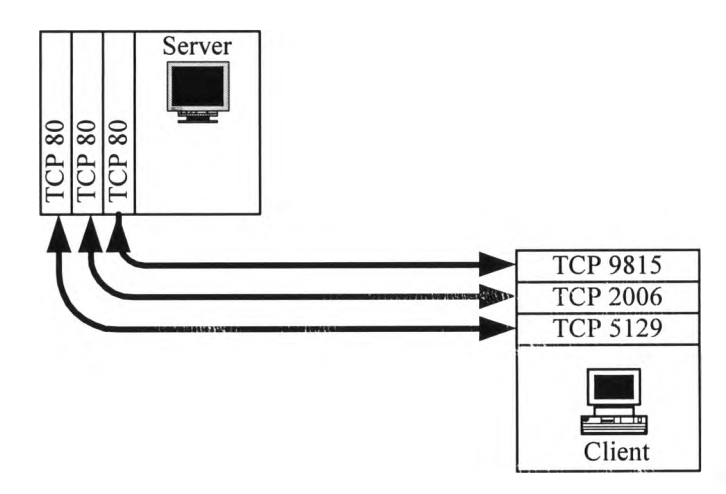

รูปที่ 3.6 แสดงการทำงานของโปรแกรมประยุกต์เอชทีทีพีในส่วนของคอนเคอร์เร้นคอนเน็กชน

จากรูปที่ 3.6 เครื่องผู้ริบบริการดำเนินการโดยใช้โปรแกรมประยุกต์เอชทึทีพีไปยังเครื่องผู้โห้บริการ โดยใช้หมายเลขช่องทางทีซีพีเบอร์ 9815 2006 และ 5129 เพื่อขอบริการทีซีพีจากหมายเลขช่องทางเบอร์ 80 ของโปรแกรมประยุกต์เอชทีทีพีจากเครื่องผู้โห้บริการ

# **3.3 ขั้นตอนการทำงานของโปรแกรมแบบเชลล์และแบบเพีร์ล**

การออกแบบขั้นตอนการทำงานของโปรแกรมประยุกต์ต่าง ๆ สามารถสรุปได้ดังต่อไปนี

## **3.3.1 ขั้นตอนการทำงานด้วยคำสั่งแบบเชลล์ของโปรแกรมประยุกต์เทลเน็ต**

ขั้นตอนการทำงานด้วยคำสั่งแบบเชลล์ของโปรแกรมประยุกต์เทลเน็ตเริ่มจาก ดำเนินงานคำสั่งแบบ เชลล์บนเครื่องขอริบบริการโดยการสร้างแฟ้มข้อมูลที่ขึ้นต้นด้วย tn-1 ....tn-n เมือ ท คือจำนวนเกิด คอน เคอร์เร้นคอนเน็กชั่น เช่น จำนวน คอนเคอร์เร้นคอนเน็กชั่นเท่ากับ 10 จะประกอบไปด้วยแฟ้มข้อมูล tn-1 ไป จนถึง tn-10 หลังจากเสร็จสินการบันทึกเวลาขาเช้าและขาออก แสดงได้ดังรูปที่ 3.7

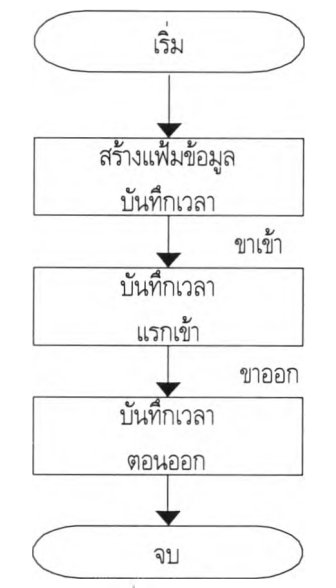

รูปที่ 3.7 แสดงการทำงานของคำสังแบบเชลล์ของโปรแกรมประยุกต์เทลเน็ต

ภายในแฟ้มข้อมูล tn-n จะประกอบไปด้วย เวลาขาเข้า และเวลาขาออก แสดงได้ดังรูปที่ 3.8

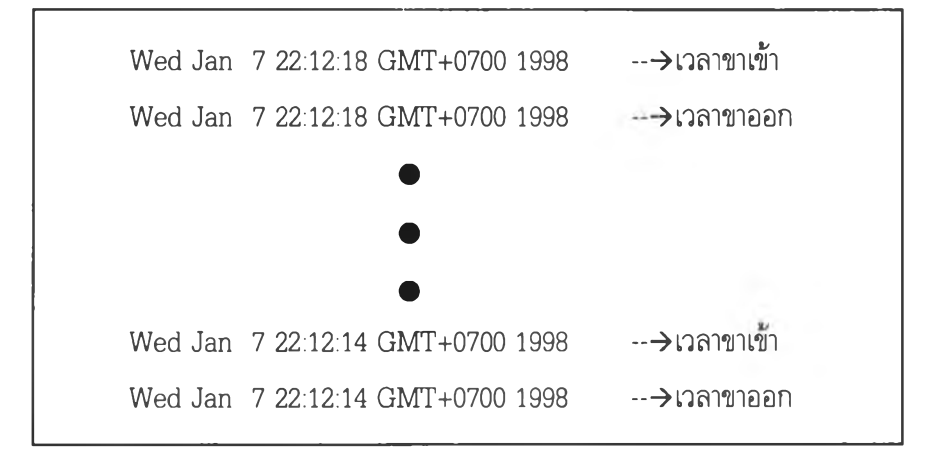

รูปที่ 3.8 แสดงแฟ้มข้อมูลที่ได้จากการทำงานด้วยคำสังแบบเชลล์ของโปรแกรมประยุกต์เทลเน็ต

### **3.3.2 ขั้นตอนการทำงานด้วยโปรแกรมคำสังแบบเพิร์ลของโปรแกรมประยุกต์เทลเน็ต**

ขั้นตอนการทำงานด้วยโปรแกรมคำถังแบบเพิร์ลของโปรแกรมประยุกต์เทลเน็ต เริ่มจากสร้างแฟ้มข้อ มูลที่ใช้รวบรวมเวลาทั้งหมด อ่านไฟล์เข้ามาทีละระเบียนจากแต่ละคอนเคอร์เร้นคอนเน็กชั่น โดยหาเวลาที่ใข้ ของแต่ละคอนเคอร์เร้นคอนเน็กชั่นได้จากเวลาขาออกลบเวลาขาเข้าถ้าเป็นแฟ้มข้อมูลสุดท้ายก็จะบันทึกลง หน่วยความจำถ้าไมใช่ก็ไปอ่านแฟ้มข้อมูลถัดมาจนกว่าจะครบจำนวนระเบียนของคอนเคอร์เร้นคอนเน็กชั่น ทั้ง หมด แสดงได้ดังรูปที่ 3.9

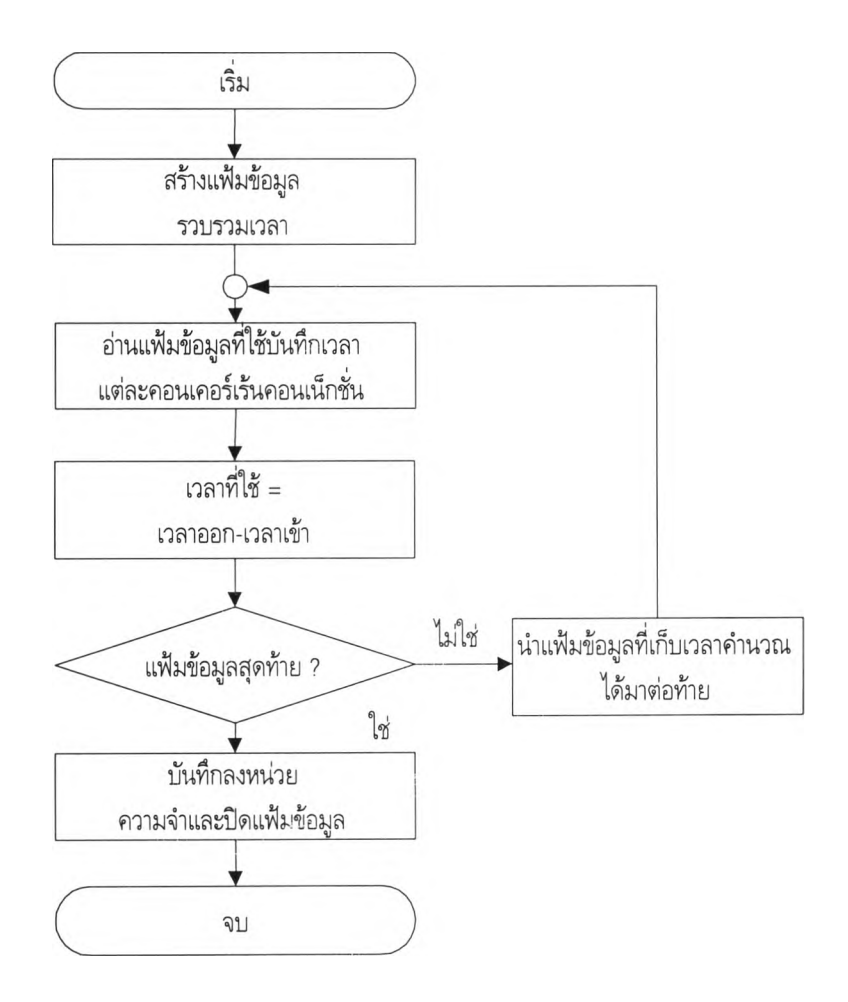

รูปที่ 3.9 แสดงการทำงานคำสั่งแบบเฟิร์ลของโปรแกรมประยุกต์เทลเน็ต

ตัวอย่างของแฟ้มข้อมูลที'ได้จากขั้นตอนการทำงานด้วยโปรแกรมคำสั่งเพิร์ลของโปรแกรมประยุกต์ เทลเน็ต แสดงได้ดังรูปที่ 3.10

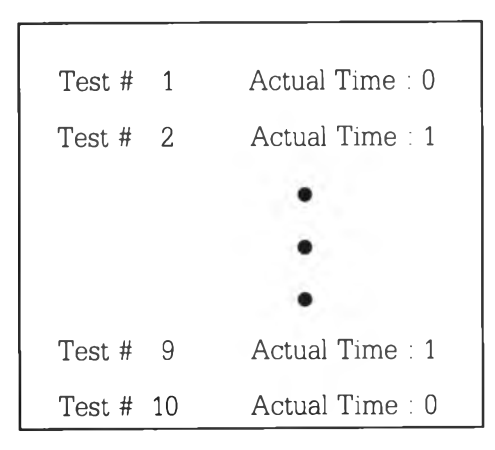

รูปที่ 3.10 แสดงแฟ้มข้อมูลที่ได้จากขั้นตอนการทำงานด้วยโปรแกรมคำสั่งเฟ้ร์ลของโปรแกรมประยุกต์เทลเนต

## **3.3.3 ขั้นตอนการทำงานด้วยคำสั่งแบบเชลล์โปรแกรมประยุกต์เอฟทีพี**

ขั้นตอนการทำงานด้วยคำสั่งแบบเชลล์โปรแกรมประยุกต์เอฟทีพี เริ่มจากดำเนินงานคำสั่งแบบเชลล์ บนเครื่องขอร้บบริการ ด้วยการสร้างแฟ้มข้อมูลที่ขึ้นต้นด้วย ftp-1 ... ftp-n เมื่อ ท คือ จำนวนการเกิดคอน เคอร์เร้นคอนเน็กชั่น เช่น จำนวนคอนเคอร์เร้นคอนเน็กชั่น เท่ากับ 10 ก็จะมี ftp-1 ไปจนถึง ftp-10 หลังจาก ที่บันทึกเวลาเข้าออกแล้ว

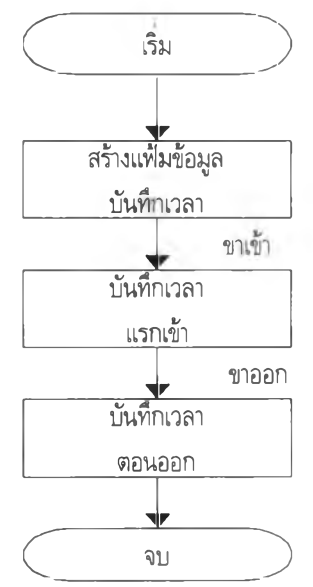

รูปที่ 3.11 แสดงการทำงานของคำสั่งแบบเชลล์ของโปรแกรมประยุกต์เอฟทีพี

ภายในแฟ้มข้อมูล ftp-n ประกอบไปด้วยวันเวลาและจำนวนไบต์ที่ใข้ร้บ-ส่ง ดังแสดงในรูปที่ 3.12

Wed Jan 7 19:27:33 GMT+0700 1998 Connected to 161.200.192.1 220 hostl FTP server ( Wed May 10 21:00:32 CDT 1995) ready. 230 User userl logged in. Remote system type is UNIX. Using binary mode to transfer files. 200 PORT command successful. 150 Opening BINARY mode data connection for 100k.jpg 226 Transfer complete. 99420 bytes received in 0.401 secs (2.4e+02 Kbytes/sec)

รูปที่ 3.12 แสดงแฟ้มข้อมูลที่ได้จากขั้นตอนการทำงานด้วยโปรแกรมคำสั่งแบบเซลล์ของโปรแกรมประยุกต์เทลเน็ต

## 3.3.4 ขั้นตอนการทำงานด้วยโปรแกรมคำสั่งแบบเพิร์ลของโปรแกรมประยุกต์เอฟทีพี

ขั้นตอนการทำงานด้วยโปรแกรมคำสั่งแบบเพิร์ลของโปรแกรมประยุกต์เอฟทีพี เริ่มจากการสร้างแฟ้ม ข้อมูลที่ใช้รวบรวมเวลาทั้งหมด อ่านแฟ้มข้อมูลเข้ามาทีละระเบียน จากแต่ละคอนเคอร์เร้นคอนเน็กขั้น โดยหา เวลาที่ใช้ของแต่ละคอนเคอร์เร้นคอนเน็กชั่นได้จากเวลาขาออกลบด้วยเวลาขาเข้า คำนวณหาค่า ประสิทธิ ภาพได้จากขนาดแฟ้มข้อมูลที่ใช้หารด้วยเวลาที่ใข้ในการร้ปส่งข้อมูล ถ้าเป็นแฟ้มข้อมูลสุดท้ายกต้องบันทึกลง หน่วยความจำ ถ้าไม่ใช่จะไปอ่านแฟ้มข้อมูลต่อกว่าจะครบจำนวนคอนเคอร์เร้นคอนเน็กขั้นทั้งหมด แสดงได้ ด้งรูปที่ 3.13

ตัวอย่างของแฟ้มข้อมูลทีได้จากขั้นตอนการทำงานด้วยโปรแกรมคำสั่งเพิร์ลของโปรแกรมประยุกต์ เอฟทีพี แสดงได้ดังรูปที่ 3.14

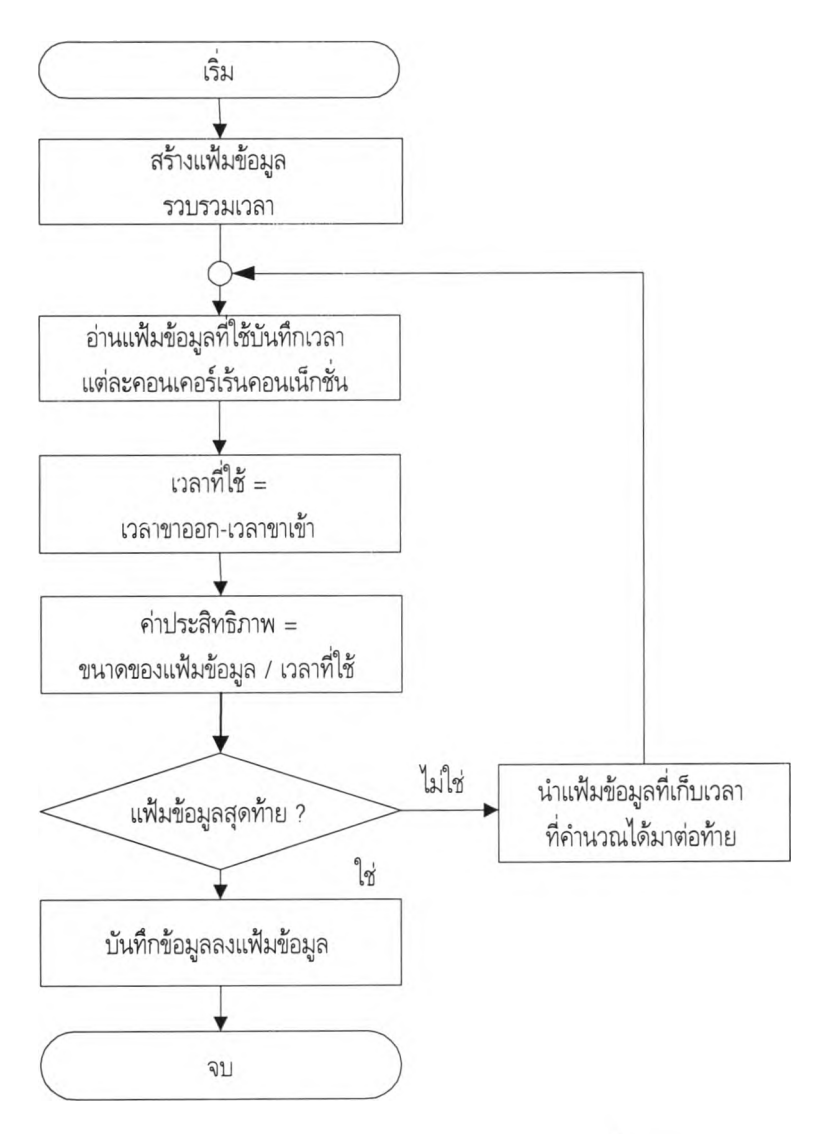

รูปที่ 3.13 แสดงการทำงานคำสั่งฟ้ร์ลของโปรแกรมประยุกต์เอฟทีพ

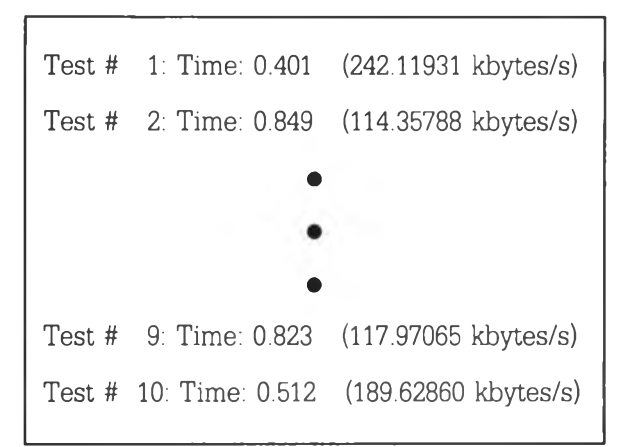

**รูปที่ 3.14 แสดงแฟ้มข้อมูลที่ได้จากขั้นตอนการทำงานด้วยโปรแกรมคำสั่งแบบคำสั่งเพีร์ลของโปรแกรมประยุกต์เอฟทึพี**

## 3.3.5 ขั้นตอนการทำงานด้วยโปรแกรมประยุกต์เอชทีทีพี

ขั้นตอนการทำงานด้วยโปรแกรมประยุกต์เอชทีทีพี เริมจากการดำเนินงานคำสั่งแบบเชลล์บนเครื่อง ขอร้บบริการ โดยการสร้างแฟ้มข้อมูลที่ฃึ้นต้นด้วย http-1 ... http-n เมื่อ ท คือจำนวนคอนเคอร์เร้นคอนเน็ก ชั่น เช่น จำนวนคอนเคอร์เร้นเซสชั่น เท่ากับ 10 ก็จะมี http-1 ไปจนถึง http-10 หลังจากที่บันทึกเวลาเข้า และออกแล้ว แสดงได้ด้งรูปที่ 3.15

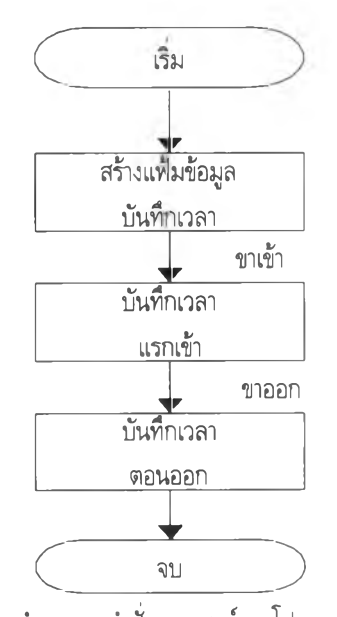

**รูปที่ 3.15 แสดงการทำงานของคำสั่งแบบเชลล์ของโปรแกรมประยุกต์เอชทีทีพี**

ภายในแฟ้มข้อมูลแบบ http-n จะประกอบไปด้วย เวลาขาเข้า และเวลาขาออก แสดงได้รูปที่ 3.16

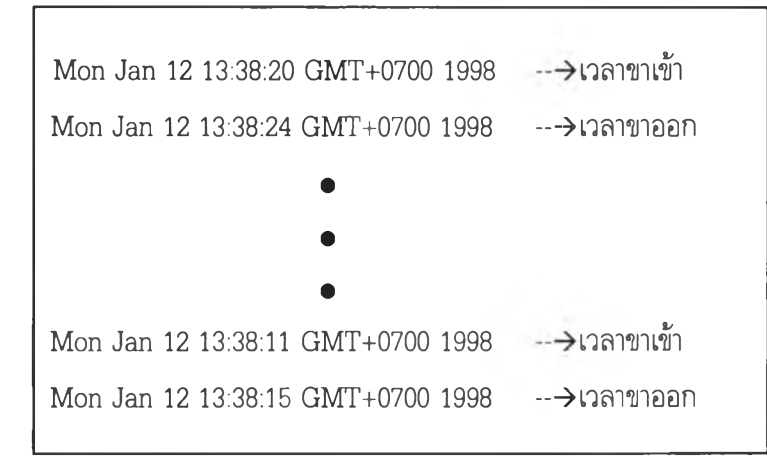

**รูปที่ 3.16 แฟ้มข้อมูลที่ได้จากขั้นตอนการทำงานด้วยโปรแกรมคำสั่งแบบเชลล์ของโปรแกรมประยุกต์เอชทีทีพี**

## **3.3.6 ขั้นตอนการทำงานโปรแกรมคำสั่งแบบเพีร์ลของโปรแกรมประยุกต์เอชทีทีพี**

ขั้นตอนการทำงานโปรแกรมคำสั่งแบบเพิร์ลของโปรแกรมประยุกต์เอชทีทีพี เริ่มจากการสร้างแฟ้ม ข้อมูลที่ใช้รวบรวมเวลาทั้งหมดอ่านแฟ้มข้อมูลเข้ามาทีละระเบียนจากแต่ละคอนเคอร์เร้นคอนเน็กชั่นโดยหา เวลาที่ใช้ของแต่ละคอนเคอร์เร้นคอนเน็กชั่นได้จาก เวลาขาออกลบด้วยเวลาขาเข้า ถ้าเป็นแฟ้มข้อมูลท้ายสุดก็ จะบันทึกลงหน่วยควมจำ ถ้าไม่ใช่ก็ใหไปอ่านแฟ้มข้อมูลต่อไปจนกว่าจะครบจำนวนระเบียนของคอนเคอร์เร้น คอนเน็กชั่น แสดงได้ดังรูปที่ 3.17

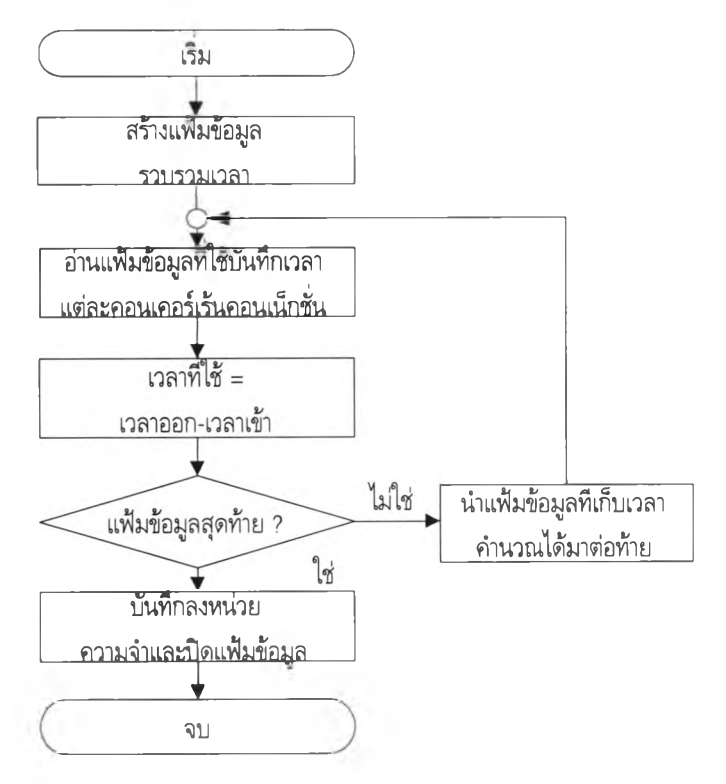

**รูปที่ 3.17 แสดงการทำงานคำสั่งแบบเพีร์ลของโปรแกรมประยุกต์เทลเน็ต**

ตัวอย่างของแฟ้มข้อมูลทีได้จากขั้นตอนการทำงานด้วยโปรแกรมคำสั่งเพิร์ลของโปรแกรมประยุกต์ เอฟทีพี แสดงได้ดังรูปที่ 3.18

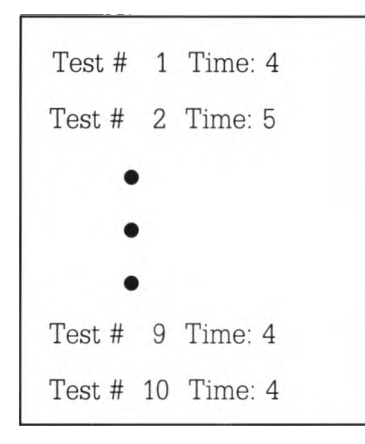

**รูปที่ 3.18 แสดงแฟ้มข้อมูลทีได้จากขั้นตอนการทำงานด้วยโปรแกรมคำสั่งเพิร์ลของโปรแกรมประยุกต์เอชทีทีพี**

#### 3.4 วิธีการทดสอบประสิทธิภาพของโปรแกรมประยุกต์

สำหรับในส่วนของการออกแบบโปรแกรมประยุกต์ มีการออกแบบการทดสอบโดยการใชโปรแกรม ประยุกต์สามประเภทเป็นตัวแทนในการทดสอบในครั้งนี้ได้แก่ โปรแกรมประยุกต์เทลเน็ต โปรแกรมประยุกต์ เอฟทีพี และ โปรแกรมประยุกต์เอชทีทีพี ซึ่งได้กล่าวมาแล้วในขั้นต้น สำหรับการทดสอบโปรแกรมประยุกต์ทั้ง สามประ๓ทนี้ จะทำการทดสอบเหมือนกันทั้งวิธีการ สำหริปรายละเอียดในการทดสอบมีดังนี้

#### 3.4.1 โปรแกรมประยุกต์เทลเน็ต

ดังนี้ ทดสอบโดยการให้เครื่องผู้ขอบริการ ขอบริการจากโปรแกรมประยุกต์เทลเน็ตไปยังเครื่องที่ให้บริการ

- จำนวน 10 คอนเคอร์เร้นคอนเน็กชั่น
- จำนวน 30 คอนเคอร์เร้นคอนเน็กชั่น
- จำนวน 60 คอนเคอร์เร้นคอนเน็กชั่น

ทดสอบโดยการให้เครื่องขอบริการ ทำขอบริการจากโปรแกรมประยุกต์เอฟทีพีไปยังเครื่องที่ให้ บริการ โดยจะมีแบ่งการทดสอบป็น 3 ประเภทคือ

- จำนวนคอนเคอร์เร้แคอนเน็กชั่นแบ่งการทดสอบออกเป็น 2 ประ๓ท คือ 10 และ 30 คอนเคอร์เร้นคอนเน็กชั่น
- ขนาดของแฟ้มข้อมูล แบ่งเป็น 5 ขนาดคือ 100KB, 250KB, 500KB, 1MB, และ 5MB
- ประ๓ทของแฟ้มข้อมูล แบ่งเป็น 4 ประเกทคือ แฟ้มข้อมูลแบบเจเพ็ก (JPEG) แฟ้มข้อมูลแบบ พีดีเอฟ (PDF) แฟ้มข้อมูลแบบเท็กซ์ (TXT) และ แฟ้มข้อมูลแบบซิป (ZIP) ดังรายละเอียด ตามตารางที่ 3.2

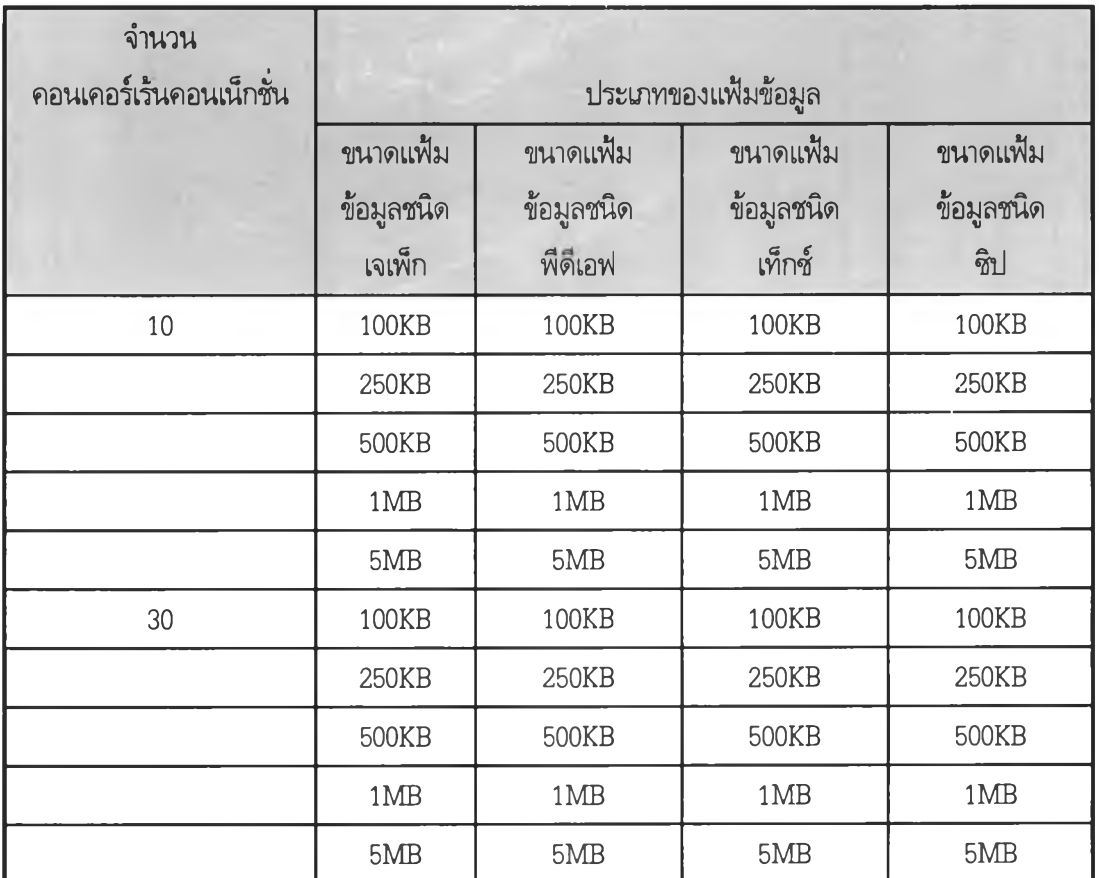

**ตารางที่ 3.2 แสดงรายละเอียดของแฟ้มข้อมูลต่าง ๆ ที่ใช้สำหรับโปรแกรมประยุกต์เอฟท็ฟ้**

### **3.4.3 โปรแกรมประยุกต์เอชทีทีพี**

ทดสอบโดยการให้เครื่องขอบริการ ทำขอบริการจากโปรแกรมประยุกต์เอชทีทีพีไปยังเครื่องที่ให้บริการ โดยจะมีแบ่งการทดสอบป็น 2 ประ๓ ทคือ

3.4.3.1. จำนวนคอนเคอร์เร้นคอนเน็กชั่น แบ่งการทดสอบออกเป็น 3 ประเภท คือ

10, 30 และ 60 คอนคอนเคอร์เร้นคอนเน็กชั่น ขนาดของแฟ้มข้อมูล แบ่งแฟ้มข้อมูลออกเป็น 5 ขนาดคือ 100KB, 250KB, 500KB, 1MB, และ 5MB

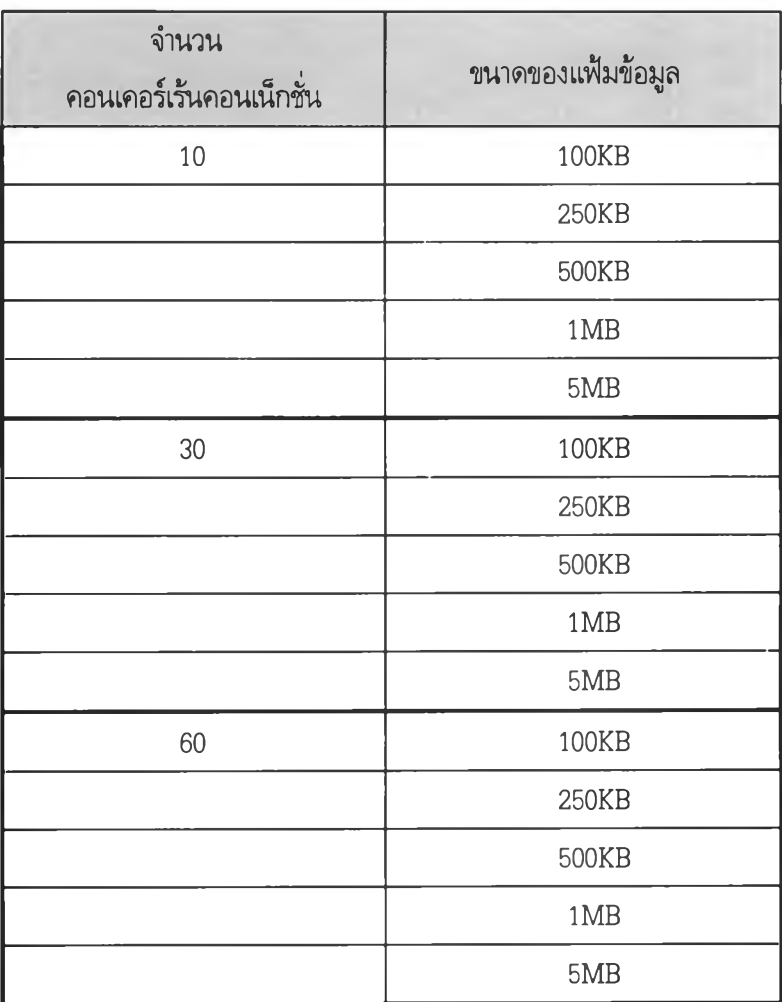

ตารางที่ 3.3 แสดงขนาดของแฟ้มข้อมูล ที่ใช้สำหรับการทดสอบโปรแกรมประยุกต์เอชทีทีพี

ข้อมูลที่ใช้ในการทดสอบสำหรับโปรแกรมประยุกต์เอชทีทีพี จะใช้ข้อมูลที่เป็นแบบตัวอักษร อย่าง เดียวโดยใซ[ปรแกรมลิ้งค์ (Lynx) เป็นโปรแกรมประยุกต์ในการทดสอบ

#### **3.5 สรุปวิธีการทดสอบโปรแกรมประยุกต์**

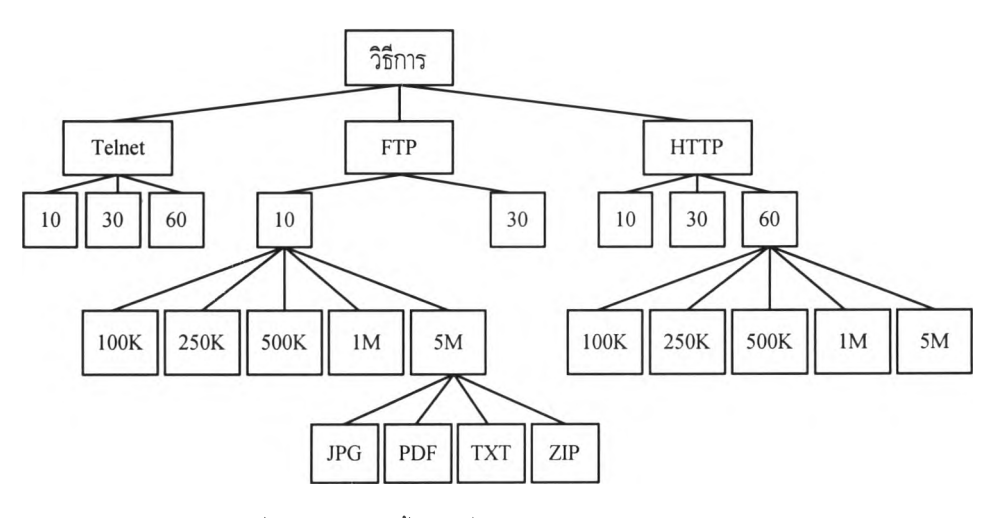

รูปที่ 3.19 แสดงวิธีทั้งหมดที่ใช้ในการทดสอบโปรแกรมประยุกต์

รูปที่ 3.19 แสดงวิธีการทั้งหมดที่ใช้ทดสอบโปรแกรมประยุกต์ทั้งสามประ๓ ท ได้แก่ โปรแกรม ประยุกต์เทลเน็ต โปรแกรมประยุกต์เอฟทีพี และโปรแกรมประยุกต์เอชทีทีพี สำหรับรายละเอียดในการ ทดสอบได้แก่

- 1) โปรแกรมประยุกต์เทลเน็ต แบ่งการทดสอบออกเป็น 3 ประ๓ ทคีอ 10 30 และ 60 คอนเคอร์เร้นคอนเน็กชั่น
- 2) โปรแกรมประยุกต์เอฟทีพี แบ่งการทดสอบออกเป็น 2 ประ๓ ทคือ 10 และ 30 คอนเคอร์เร้นคอนเน็กชั่น และในส่วนของแต่ละคอนเคอร์เร้นคอนเน็กชั่น แบ่งย่อยเป็น ขนาดของแฟ้มข้อมูล 5 ประ๓ ทคือ 100, 250, 500, กิโลไบต์ 1, 5 เมกกะไบต์ และใน แต่ละขนาดของแฟ้มข้อมูล ก็แบ่งย่อยเป็น ประ๓ทของข้อมูลอีก 4 ประเภท คือ แฟ้ม ข้อมูลแบบเจเพก พี๑เอฟ เท็กซ์ และ แฟ้มข้อมูลแบบซิป
- 3) โปรแกรมประยุกต์เอชทีทีพี แบ่งการทดสอบออกเป็น 3 ประเภทคือ 10 30 และ 60 คอนเคอร์เร้นคอนเน็กชั่น และในส่วนของแต่ละคอนเคอร์เร้นคอนเน็กชั่น แบ่งย่อยเป็น ขนาดของแฟ้มข้อมูล 5 ประ๓ทคือ 100, 250, 500, กิโลไบต์ 1, 5 เมกกะไบต์

ซึ่งรายละเอียดทั้งหมดที่ใข้ในการทดสอบนี้จะใช้สำหรับการวัดประสิทธิภาพของระบบทั้งสามระบบที่ ได้มีการออกแบบไว้แล้ว